# **Bedienungsanleitung ROJAL S ‐ Zeitschaltuhr**

ROJAL S ist eine elektronische Zeitschaltuhr zur Steuerung eines 230V~– Rollladen‐ / Jalousieantriebes. Die funktionelle Ausstattung: Tages‐/Wochenprogramm, Urlaubsschaltung, Tippbetrieb, einstellbare Motorlaufzeit, Wende‐/Lüftungsfunktion, automatische Umstellung Winter‐/ Sommerzeit, einstellbare Komfort‐Position (Teilabsenkung), Display mit farbiger Hintergrundbeleuchtung und Anschluss für einen optionalen Sonnen‐/Dämmerungssensor.

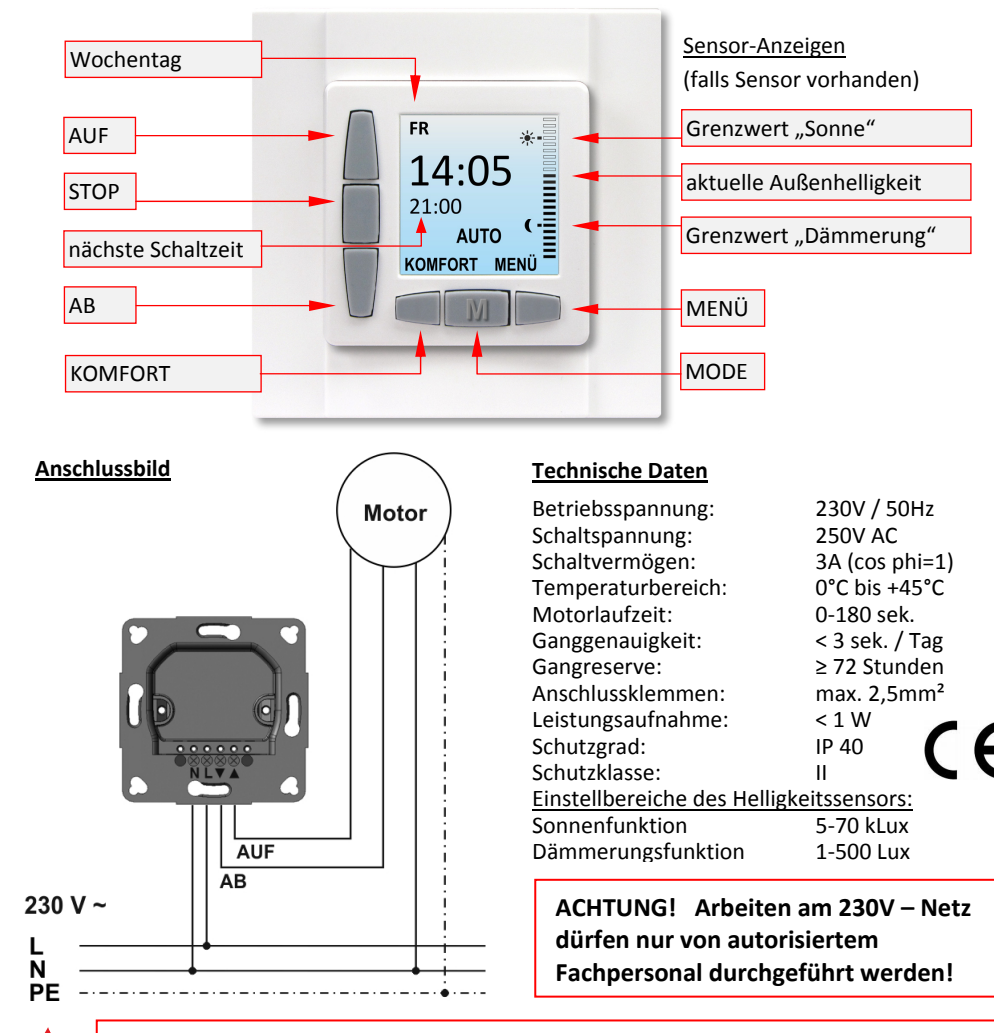

Die Zeitschaltuhr ist nicht dafür bestimmt, von Personen / Kindern mit eingeschränkten physischen oder geistigen Fähigkeiten oder mangels Erfahrung / Wissen benutzt werden, es sei denn, sie werden durch eine für Ihre Sicherheit zuständige Person beaufsichtigt oder erhielten von ihr Anweisungen, wie das Gerät zu benutzen ist. Kinder sollten beaufsichtigt werden, um sicherzustellen, dass sie nicht mit dem Gerät spielen.

# **Bedienung der Zeitschaltuhr**

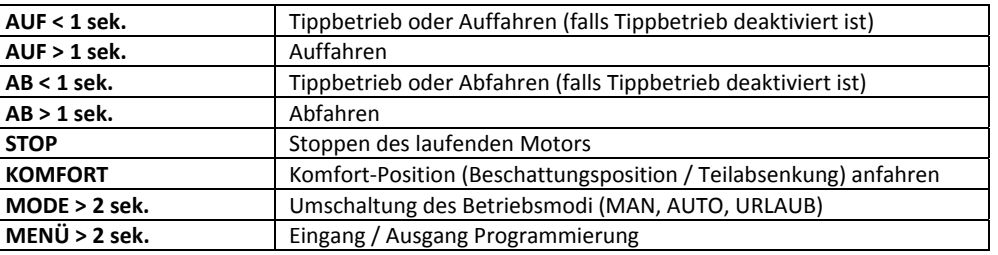

#### **Mögliche Betriebsmodi**

Durch die Betätigung der Taste **MODE (M) <sup>&</sup>gt; 2 sek.** wird zwischen den verfügbaren Betriebsmodi umgeschaltet. Es stehen 3 Modi zur Auswahl:

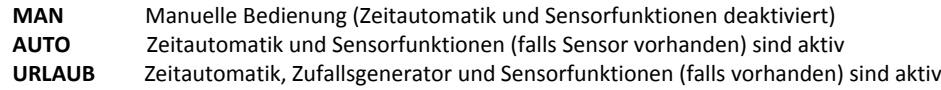

Im Betriebsmodus **URLAUB** wird zusätzlich zur Zeitautomatik der Zufallsgenerator aktiviert. Die Schaltzeiten werden dadurch zufällig um 1‐30 Minuten verzögert. Die nächste Schaltzeit wird im Display entsprechend mit dem Symbol "+" angezeigt (z.B. 21:00+).

# **Tippbetrieb**

Kurzes Tippen (< 1 sek.) der Tasten AUF / AB dient der schrittweisen Schrägstellung von Jalousie‐ Lamellen bzw. einer genauer Positionierung des Rollladens. Der Tippbetrieb kann im Menü EINSTELLUNGEN / TIPPBETRIEB jederzeit ein‐ bzw. ausgeschaltet werden.

#### **Reset / Werkseinstellungen**

Die Werkseinstellungen aller Funktionsparameter können bei Bedarf im Menü‐Punkt EINSTELLUNGEN / RESET wiederhergestellt werden:

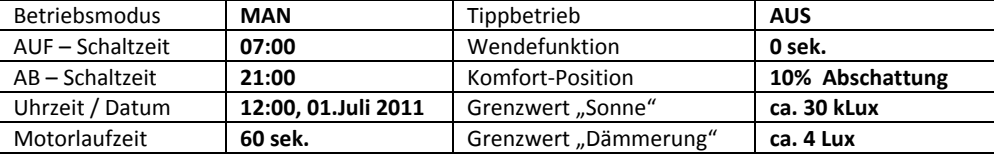

#### **Umstellung Sommer‐/Winterzeit**

Die Umstellung Sommerzeit <sup>&</sup>lt;‐<sup>&</sup>gt; Winterzeit erfolgt anhand des Datums automatisch. Bei Bedarf kann diese im Menü‐Punkt EINSTELLUNGEN / SO‐/WINTERZEIT ausgeschaltet werden.

# **Farbschema des Displays**

Das Farbschema des Displays kann im Menü‐Punkt EINSTELLUNGEN/FARBSCHEMA eingestellt werden. Die LCD‐Beleuchtung wird nach 5min. im Standby‐Betrieb ausgeschaltet und schaltet sich bei der nächsten Zustandsänderung automatisch ein (eine Taste wird betätigt, ein Schaltvorgang wird ausgelöst, der Grenzwert einer der Sensorfunktionen wurde über‐/unterschritten).

# **Gangreserve**

Alle Einstellungen, Schaltzeiten etc. bleiben dauerhaft gespeichert. Lediglich die aktuelle Uhrzeit und Datum müssen nach einer Stromunterbrechung ≥ 72 Stunden erneut eingestellt werden.

# **Kompatibilität mit anderen Schalterprogrammen**

Das Einbaumaß von 50 <sup>x</sup> 50mm (nach DIN 49075) ermöglicht den Einbau des Gerätes in die meisten Standard‐Schalterprogramme der führenden Schalterhersteller. Der Abdeckrahmen der ROJAL S muss in diesem Fall durch den DIN‐Zwischenrahmen und den Abdeckrahmen des gewünschten Schalterprogramms ersetzt werden. Eine Auswahl der kompatiblen Schalterprogramme ist in der Tabelle unten aufgeführt.

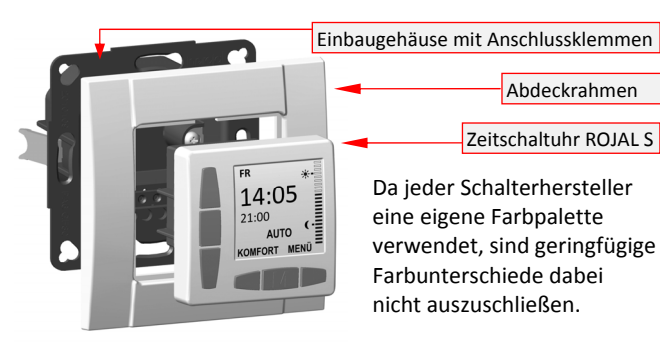

# **Kompatible Schalterprogramme (ultraweiß, ähnl. RAL 9010)**

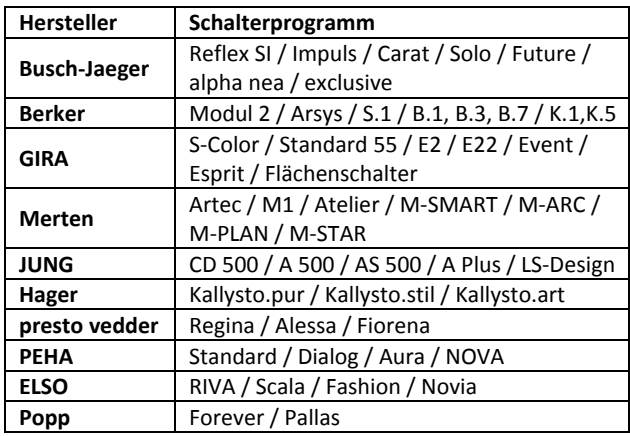

Außerdem sind die Konstruktion und die Klemmenbelegung der ROJAL S mit mehreren anderen bekannten Modellen kompatibel. So können beispielweise die Zeitschaltuhren Duomatic N, S, SD oder der Memory‐Schalter 7013 durch einfaches Umstecken gegen die ROJAL S ausgetauscht werden.

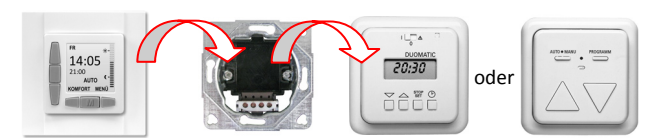

# **Uhrzeit und Datum einstellen**

Die aktuelle Uhrzeit bzw. das Datum müssen während der ersten Inbetriebnahme bzw. nach einem längeren (≥ 72 Stunden) Stromausfall mit folgenden Schritten eingestellt werden:

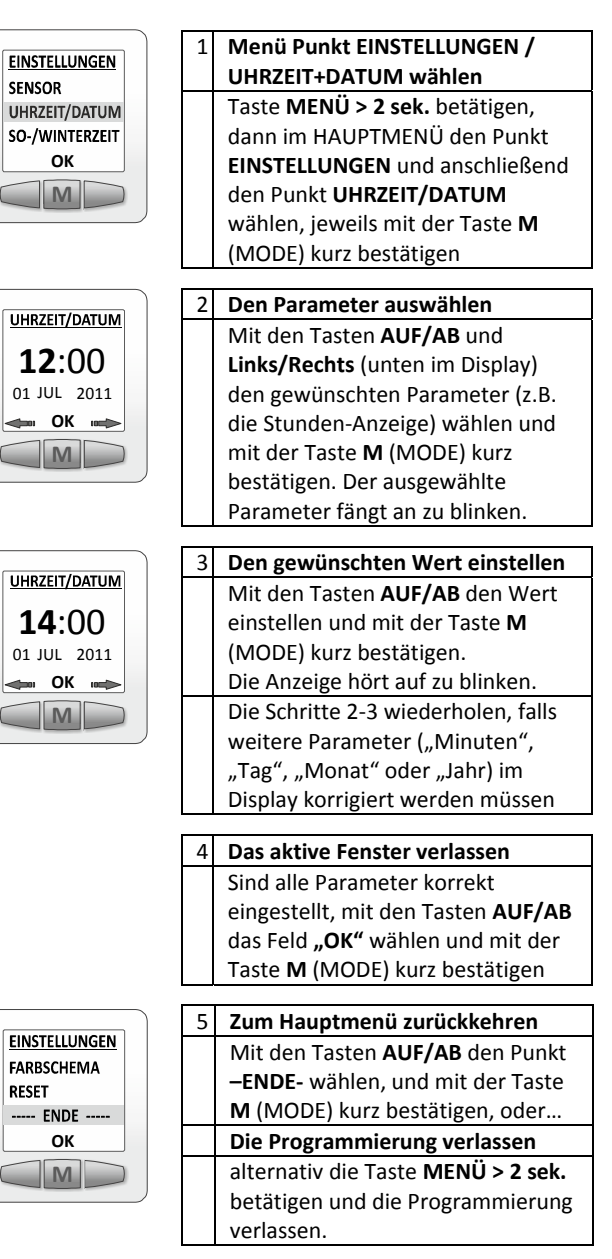

#### **Die Schaltzeiten einstellen**

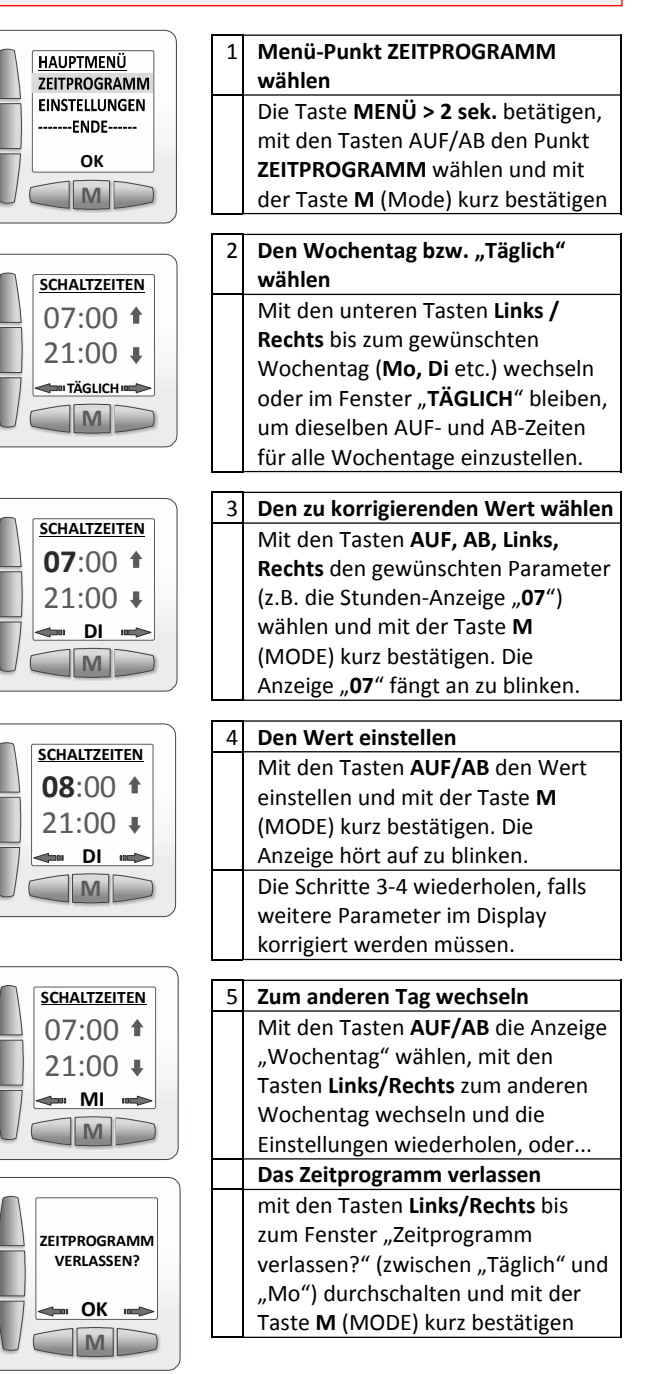

# **Helligkeitssensor**

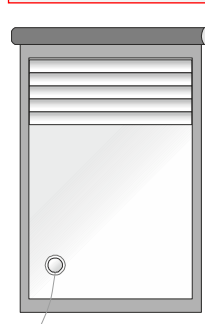

**M**

14:05 21:00 **AUTOKOMFORTMENÜ**

Der optionale Helligkeitssensor kann benutzt werden, um eine optimale Abschattung der Innenräume bei hoher Außenhelligkeit zu erreichen und / oder den Rollladen bei Einbruch der Dämmerung automatisch zu schließen.

Der Sensor wird mittels Saugnapf im unteren Bereich auf der Fensterscheibe befestigt. Zwecks einer besseren Haftung des Saugnapfes sollte die Fensterscheibe an dieser Stelle vor der Platzierung des Sensors gereinigt bzw. entfettet werden.

Nach dem Anschließen wird der Sensor von der Zeitschaltuhr automatisch erkannt. Im Display erscheint die Helligkeits‐Skala und im Menü EINSTELLUNGEN– der Punkt SENSOR.

Im Punkt SENSOR können Sonnen‐ und Dämmerungsfunktion bei Bedarf separat aktiviert / deaktiviert werden. Außerdem können in diesem Punkt die beiden Grenzwerte / Schwellwerte jederzeit verändert werden.

Grenzwert Außenhelligkeit Grenzwert

Die Sonnen‐ bzw. Dämmerungsfunktion des Sensors sind nur in Betriebsarten AUTO und URLAUB aktiv und werden imDisplay entsprechend mit den Symbolen "Sonne" bzw. "Mond" dargestellt. Die Positionen dieser Symbole auf der Helligkeits‐Skala entsprechen den aktuell eingestellten Grenzwerten der beiden Funktionen.

Im täglichen Ablauf starten die Sensorfunktionen, sobald ein Auffahren des Rollladens / der Jalousie **für die Dauer der eingestellten "Motorlaufzeit"** erfolgt ist, z.B. ausgelöst durch: A) die AUF‐Schaltzeit des Zeitprogramms; B) die manuelle Bedienung (die Tasten AUF bzw. KOMFORT). Die "Sonne" und "Mond"-Symbole erscheinen im Display

Die Sensor‐Funktionen werden beendet, sobald ein AB‐Vorgang **für die Dauer der eingestellten Motorlaufzeit** abgeschlossen ist.

Ausgelöst kann dieser AB‐Vorgang durch:

A) die AB‐Schaltzeit des Zeitprogramms;

B) die manuelle Bedienung (Taste AB);

C) die Dämmerungs‐Funktion des Sensors.

Die "Sonne" und "Mond"-Symbole verschwinden anschließend aus dem Display.

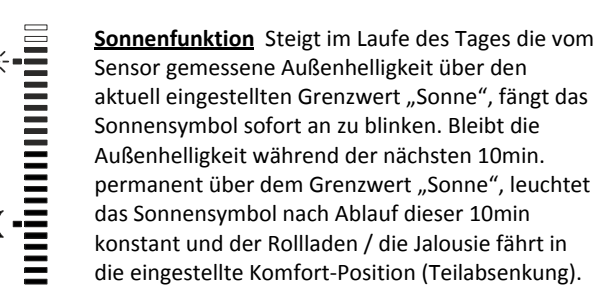

Sinkt die gemessene Außenhelligkeit im weiteren Tagesverlauf unter den Grenzwert "Sonne", fängt das Sonnensymbol erneut an zu blinken. Bleibt die Außenhelligkeit während der nächsten 10min. permanent unter dem Grenzwert "Sonne", fährt der Rollladen bzw. die Jalousie nach Ablauf dieser 10min. auf.

**Dämmerungsfunktion** Fällt die vom Sensor

Je nach der Veränderung der Außenhelligkeit kann die Sonnenfunktion mehrmals pro Tag ausgeführt werden.

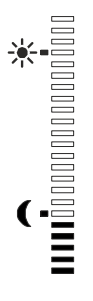

gemessene Außenhelligkeit im Laufe des Tages (z.B. abends) unter den eingestellten Grenzwert "Dämmerung", fängt das Mondsymbol sofort an zu blinken. Bleibt die gemessene Helligkeit während der nächsten 10min. permanent unter dem Grenzwert "Dämmerung", leuchtet das Mondsymbol nach Ablauf dieser 10min. konstant und die Zeitschaltuhr löst den Befehl zum Abfahren aus (der Rollladen / die Jalousie wird geschlossen).

Die Dämmerungsfunktion des Sensors ist von der AB‐Schaltzeit des Zeitprogramms unabhängig, d.h. der Rollladen kann entweder mit der AB‐Schaltzeit des Zeitprogramms oder durch die Dämmerungsfunktion automatisch geschlossen werden.

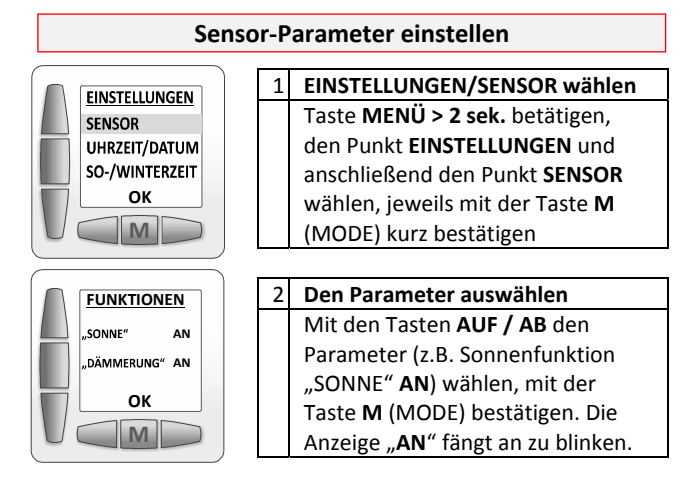

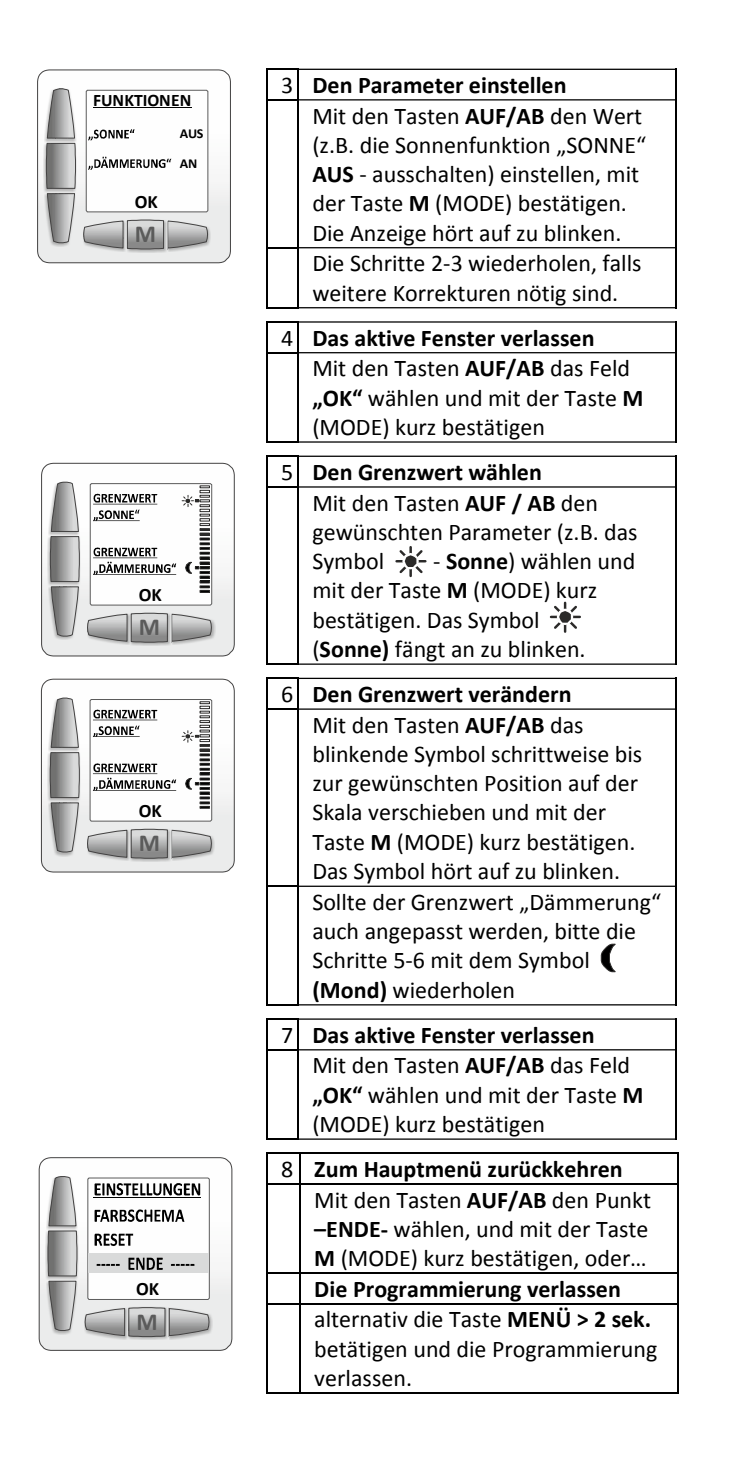

#### **Motorlaufzeit einstellen**

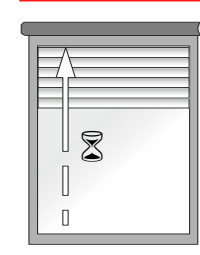

Die Motorlaufzeit ist die Dauer, für die der Rollladen‐/ Jalousiemotor geschaltet wird, sobald an der Zeitschaltuhr ein AUF‐ bzw. AB‐Fahrbefehl ausgelöst ist. Die Motorlaufzeit ist werksseitig auf 60sek. voreingestellt und kann bei Bedarf im Menü‐Punkt EINSTELLUNGEN / MOTORLAUFZEIT jederzeit auf die Dauer von 0 bis 180sek. angepasst werden.

Im Idealfall entspricht die eingestellte Motorlaufzeit der Dauer, die der Rollladen / die Jalousie für die Fahrt von der unteren bis zur oberen Endlage tatsächlich benötigt.

Diese Anpassung ist nicht zwingend notwendig, aber sinnvoll, da auch die Komfort‐Position (die Teilabsenkung) als Prozentsatz von der Motorlaufzeit eingestellt und berechnet wird.

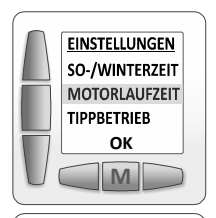

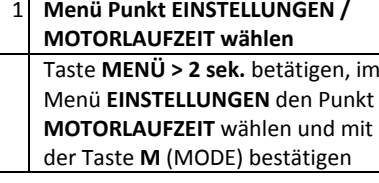

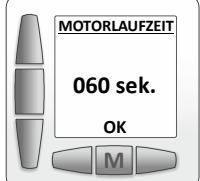

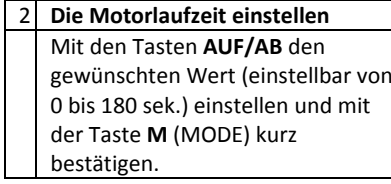

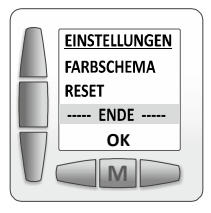

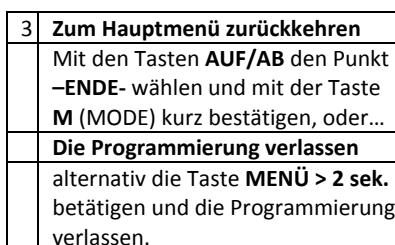

# **Wendefunktion**

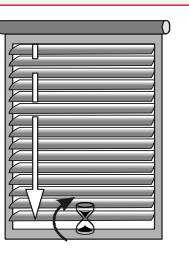

Die Wendefunktion ist eine kurze automatische AUF‐Bewegung des Rollladens / der Jalousie im Anschluss an einen vollständig ausgeführten AB‐ Vorgang. Die kurze AUF‐Bewegung kann für eine abschließende Schrägstellung der Jalousie‐Lamellen bzw. für die Lüftung des Rollladenpanzers benutzt werden.

Die Wendefunktion wird automatisch ausgeführt:

‐ Bei jedem AB‐Vorgang (ausgelöst durch die AB‐Schaltzeit des Zeitprogramms, durch die manuelle Bedienung oder durch die Dämmerungsfunktion des Helligkeitssensors), **nach dem Ablauf der eingestellten Motorlaufzeit**;

‐ Nach dem abgeschlossenen Anfahren der Komfort‐Position (ausgelöst durch die manuelle Betätigung der Taste KOMFORT oder durch die Sonnenfunktion des Helligkeitssensors);

Die Wendefunktion wird nicht ausgeführt, wenn die o.g. Vorgänge vom Bediener manuell unterbrochen werden.

Die Dauer des Wendeimpulses / der Lüftungsfahrt kann im Menü‐Punkt EINSTELLUNGEN/WENDEFUNKTION vom 0,0sek. (Werkseinstellung) bis zum 5,0sek. eingestellt werden.

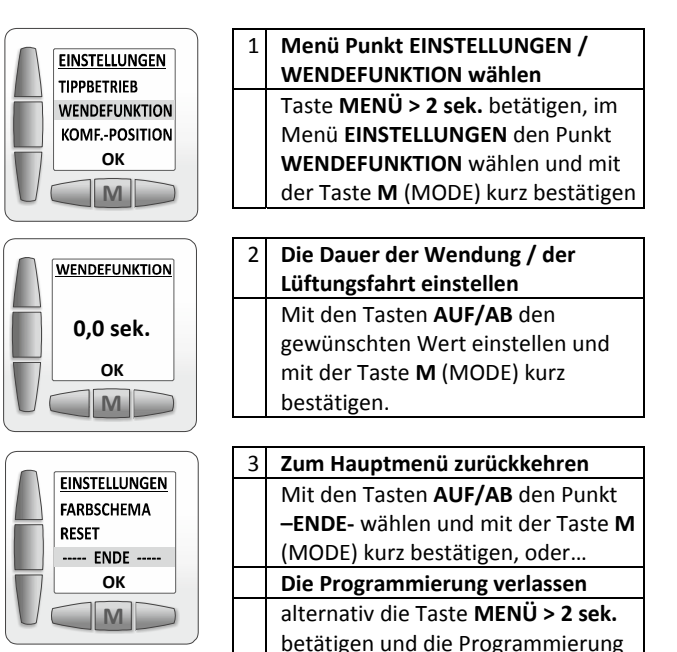

#### **einstellen Komfort‐Position einstellen**

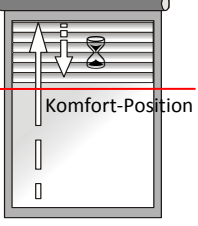

Die Komfort‐Position ist eine einstellbare Teilabsenkung bzw. Beschattungsposition des Rollladen / der Jalousie, die nach dem Auslösen der Sonnenfunktion des Sensors (der Grenzwert "Sonne" wurde für 10min. lang überschritten) angefahren wird.

Außerdem kann die Komfort‐Position jederzeit durch eine kurze Betätigung der Taste KOMFORT angefahren werden, auch in dem Fall, wenn kein Helligkeitssensor vorhanden ist.

Die Dauer der Teilabsenkung in die Komfort‐Position wird als Prozentsatz von der eingestellten Motorlaufzeit berechnet (z.B. bei eingestellter Motorlaufzeit von 60sek. und Komfort‐Position von 10% ergibt sich die Dauer der Teilabsenkung von 6sek.). Dieser Prozentsatz kann im Menü‐Punkt KOMFORT‐POSITION jederzeit Abschattungsgrad von 10% bis 90% eingestellt werden.

Wurde die Motorlaufzeit im Punkt MOTORLAUFZEIT auf die tatsächlich benötigte Fahrtdauer der Anlage angepasst, so entspricht eine z.B. 40%‐ge Komfort‐Position in diesem Fall auch optisch einer 40%‐gen Abschattung des Fensters.

1

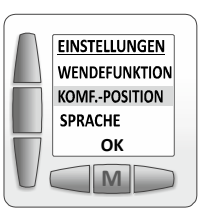

 **Menü Punkt EINSTELLUNGEN / KOMF.‐POSITION wählen** Taste **MENÜ <sup>&</sup>gt; 2 sek.** betätigen, im Menü **EINSTELLUNGEN** den Punkt **KOMF.‐POSITION** wählen und mit der Taste**M** (MODE) kurz bestätigen

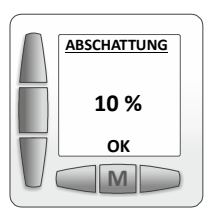

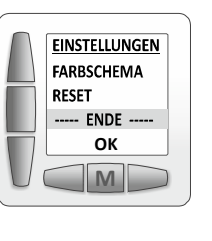

2 **Die Komfort‐Position (den Abschattungsgrad) einstellen** Mit den Tasten **AUF/AB** den gewünschten Wert einstellen und mit der Taste **M** (MODE) kurz bestätigen.

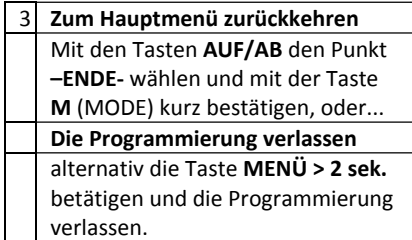

ROJAL S\_Rev\_1.0\_GER

verlassen.